# **NUHS Chromebook Info & Care**

Complete Chromebook Information is here: <a href="https://bit.ly/CBatNU">https://bit.ly/CBatNU</a> Call/email Help Desk 530-272-9998 <a href="https://bit.ly/CBatNU">helpdesk@njuhsd.com</a>

**Chromebook/Google Account UserName & Password:** 

Username Example: 27andersem | Password Example: 1234560213

Last 2 digits of your graduation year: 27 Your Student ID #: 123456

Up to 6 letters of your last name: **Anderson** 2 digits of your birth month: **02** 

First name initial: **E** (Eric) 2 digits of your birth day: **13** 

Middle name initial: **M** (Michael)

Student Gmail Example: 27andersem@student.njuhsd.com

Class Schedule/Grades: ParentVUE and StudentVUE: https://bit.ly/MinerVUE

Teacher Communication/Assignments: Schoology: <a href="https://bit.ly/nuSLGY">https://bit.ly/nuSLGY</a>

Chromebook Insurance: <a href="https://bit.ly/30or100">https://bit.ly/30or100</a>

You will be liable for the cost of any damages to uninsured Chromebooks.

- We highly recommend you purchase Chromebook insurance before September 15th in the Student Store or
  online at <a href="https://doi.org/bit.ly/30or100">bit.ly/30or100</a>. Parents and guardians will use their own email address to create an account, then go to
  the MY FAMILY page and connect to the student's account using the student's ID number.
- Insurance costs \$30 for one year or \$100 for 4 years and should be purchased before September 15th.
- Insurance is available after September 1st following a Chromebook damage inspection.
- Do NOT deface your Chromebook with sharpie, nail polish, gum wrapper foil, or any other non-removable items. You will be charged for damage and this is not covered by insurance.
- Replacement chargers are \$20 and are not covered by insurance.

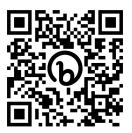

Technology Help Desk 530-272-9998 helpdesk@njuhsd.com

#### **Class Schedule and Grades**

- StudentVUE is the program used to view class schedules, progress reports, quarter and semester grades.
- Students can log into StudentVue through student bookmarks. Your user name (graduation year, first 6 letters of your last name, first initial, middle initial) and password (6 digit student ID and 4 digit birthdate) will be the same as it is to log in to your Chromebook.

#### Example:

User Name: 27andersem (graduation year, first six letters of last name, first initial, middle initial)

Password: 1234560213 (six digit student ID and 4 digit birthdate)

- Parents and guardians can log in through ParentVUE to view schedules and check grades here:
   <a href="https://bit.lv/MinerVUE">https://bit.lv/MinerVUE</a>
- Parents/guardians will need to receive a parent access code by email in the following weeks. Call or email the technology help desk at 530-272-9998 or <a href="helpdesk@njuhsd.com">helpdesk@njuhsd.com</a> if it is not received.

#### Schoology

- Schoology is the program that teachers use to post assignments and grades, communicate with students, and where students will turn in most assignments.
- Students can access Schoology through student bookmarks or at <a href="schoology.njuhsd.com">schoology.njuhsd.com</a>
- Parents and guardians can access Schoology through the Schoology Parent Portal. They will need to get a parent
  access code from Synergy ParentVue under the student info tab or from their students advisory teacher. To
  access the Schoology Parent Portal, go to <a href="schoology.com">schoology.com</a>. Under the top right side under the "Sign Up" link,
  select "Parent" from the drop down menu, enter your access code, and follow the prompt to create your own
  account using your name and email address.

### Tips:

- Bring your Chromebook to school fully charged everyday.
- Only residue-free vinyl stickers may be placed on CBs. It will be your responsibility to fully remove any and all stickers you put on your CB.
- Keep your CB clean and dry. Do NOT eat or drink around your CB. Do NOT attempt to change your username, OS, or download non-approved items onto your CB. CB privileges can be revoked.
- If CB seems to be running slow or blocking pages that it usually doesn't, clear your browser history, then push the power button and the refresh button. This will fix most issues.

#### Other Info:

- You will keep this CB for the duration of your time at Nevada Union; until graduation or transfer.
- If your CB needs to be repaired, you will receive a "Loaner" CB to use until yours is returned.
- There are a limited number of loaners available on a first come, first served basis.
- If you need to charge your CB during the school day, bring it to the Library to charge.

## **Need Help?**

- Call/email Help Desk 530-272-9998 <u>helpdesk@njuhsd.com</u>
- Visit the Library if you have questions or need assistance/report an issue.
- Report lost or broken CBs & chargers or account/password issues immediately.

Technology Help Desk 530-272-9998 helpdesk@njuhsd.com